## **Learn-Stick – Digitale Schultasche kopieren (LiberKey)**

Die Digitale Schultasche kann von hier heruntergeladen werden: http://ict.ksseetal.ch/?Digi\_Schultasche:Hybride\_DS\_SEK\_I

Die Digitale Schultasche oder einzelne Programme daraus können an der Schule bereits entpackt vom Laufwerk O:\\Studenten\Austausch kopiert werden. Die aktuellste Version ist immer jene im Ordner "1\_Klasse". Im Ordner "2\_Klasse" ist die Version des Vorjahrs, welche die aktuellen 2.-Klässler besitzen, etc.

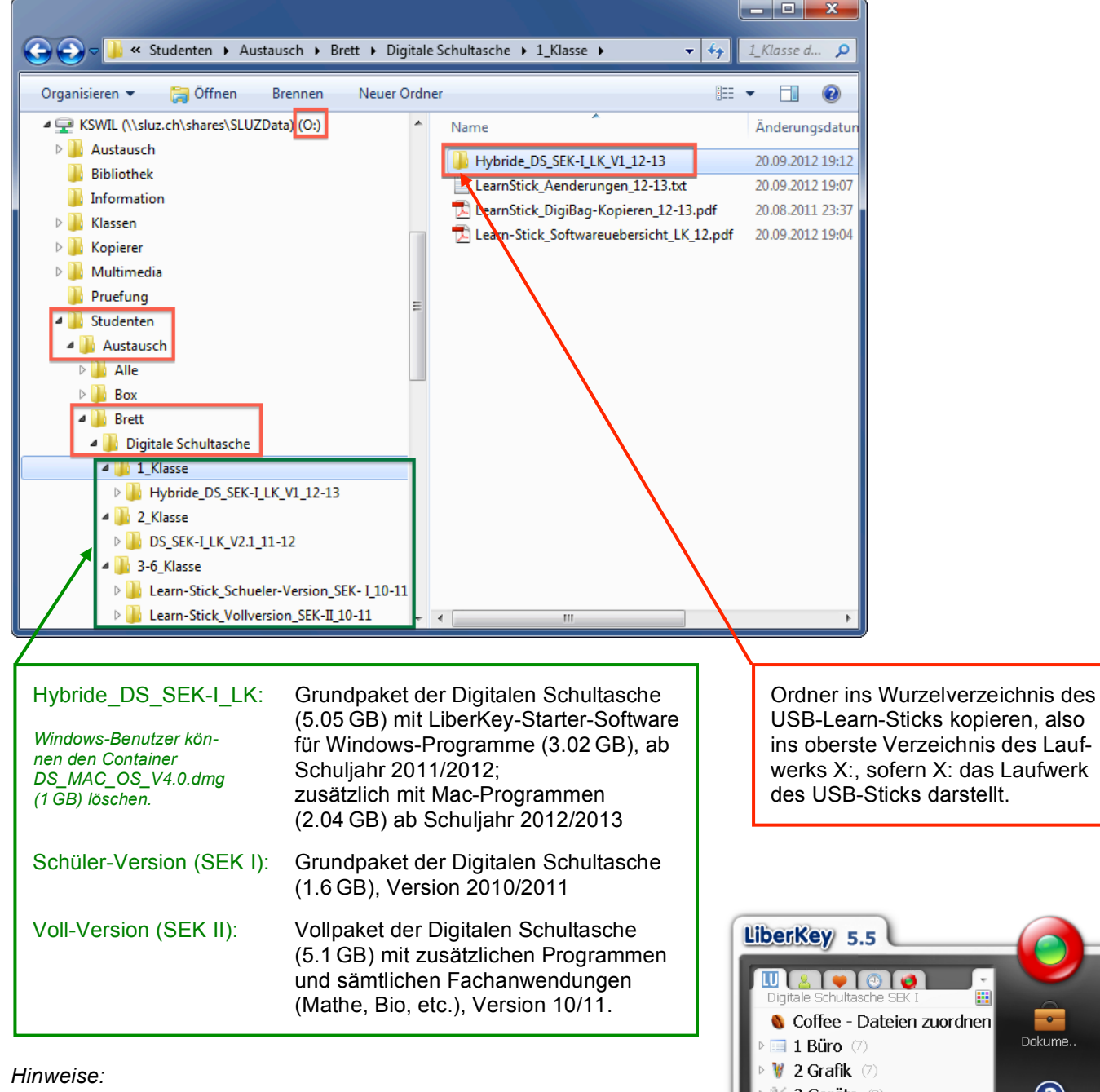

- Bitte keine Learn-Stick-Programme direkt aus diesem Verzeichnis (Laufwerk O:) starten.
- LiberKey meldet, wenn Updates zu Programmen zur Verfügung stehen. Zusätzliche Programme können über die Suchfunktion aus LiberKey heraus gesucht und installiert werden.
- Vorkonfigurierte Programme und Nicht-LiberKey-Programme (z.B. Fachanwendungen) können von hier kopiert werden:

http://mobile.kswillisau.ch/digibag/digibag.cfm

USB-Learn-Sticks kopieren, also ins oberste Verzeichnis des Laufwerks X:, sofern X: das Laufwerk

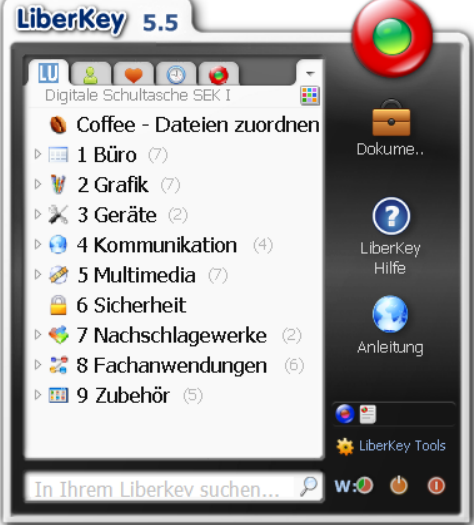